# PROCÉDURE DE DÉMARRAGE DU WIFI ET MAGIC JACK West Lake Drive Floride

### (rev-1, 21 sept/2015)

L'objectif de cette procédure de démarrage sert à vous guider dans les conditions suivantes:

- À votre arrivée en Floride pour refaire les branchements et redémarrer votre réseau internet de la bonne façon.
- Si vous éprouvez des difficultés d'accès internet au cours de votre séjour ou si votre internet est plutôt lent , appliquez cette procédure pas à pas.
- Si après avoir appliqué cette procédure vous ne pouvez pas obtenir un connection internet, je vous invite alors à contacter le responsable technique du réseau wifi, afin d'investiguer la source du problème.

Préparé par: Michel Bédard (954-674-9102)

Responsable technique (réseau wifi et caméras)

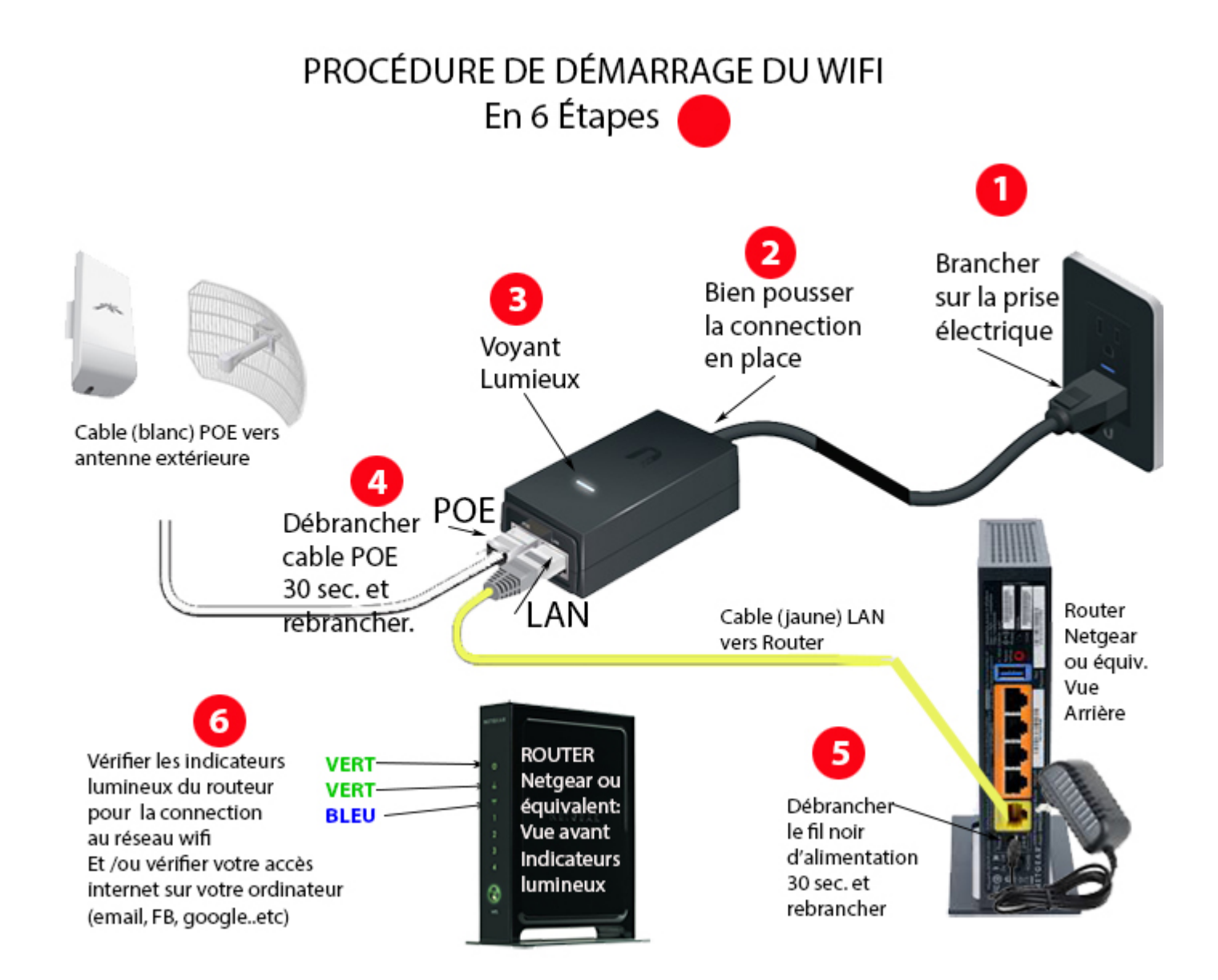

## Procédure de démarrage du Wifi Détails des 6 étapes (vous reférer à l'illustration précédente)

#### Étape-1:

Assurez vous de bien connecter le cable du bloc d'alimation de l'antenne à une prise électrique

#### Étape-2:

Assurez vous de bien pousser l'autre bout du cable d'alimentation dans son petit bloc (noir)

### Étape-3:

Vous assurer que le petit voyant lumineux sur le bloc d'alimentation de l'antenne est bien allumé, ce qui indique que l'antenne va être bien alimenté pour opérer. Si le voyant lumineux ne s'allume pas vérifier que votre prise électrique est bien branchée.

### Étape-4:

Sur le bloc d'alimentation de l'antenne débrancher le cable de réseau (blanc- étiqueté POE qui va à l'antenne extérieure) pour 30 secondes. Rebrancher le cable blanc dans son connecteur POE.

### Étape-5:

Vous assurer que le cable (étiqueté LAN) qui part du bloc d'alimentation de l'antenne est bien connecté à l'autre bout à votre routeur sur le connecteur étiqueté INTERNET (normallement de couleur Jaune). Par la suite débrancher le cable d'alimentation (noir) à l'arrière de votre routeur pour 30 secondes et le rebrancher.

### Étape-6:

Votre connection internet devrait être rétablie après environ 2-3 minutes.

Si vous possédez un routeur du type Netgear N300, examinez les indicateurs lumineux sur la face avant du routeur, une connexion internet devrait être rétablie après quelques minutes et les trois voyants lumieux à partir du haut devraient être de couleurs: Vert, vert et bleu. Pour les routeurs des autres marques ou modèles, les indicateurs limineux de connections peuvent être différent de celui mentionné ici.

Une autre facon de vérifier si vous avez la connexion internet est de brancher votre ordinateur en mode wifi et d'aller examiner votre courriel ou pages facebook afin de confirmer votre connection.

P.S: Pour connecter votre ordinateur ou tablette sur votre routeur en mode wifi, assurez vous d'utiliser le nom du réseau spécifique (SSID) à votre routeur et d'entre le mot de passe (aussi appelé clé de sécurité) et établir la connection. Normallement ces informations sont sur une petite étiquette collée sur votre routeur...!

Si vous ne pouvez pas établir un connection à notre réseau internet après avoir suivi toutes ces 5 étapes, contacter le responsable au soutien technique du réseau de votre parc.

Procéder à la procédure suivante PROCÉDURE DE DÉMARRAGE DU MAGIC JACK pour établir la connection de votre MagicJack ou Nettalk.

PROCÉDURE DE DÉMARRAGE DU Magic Jack (ou Nettalk) en trois Étapes

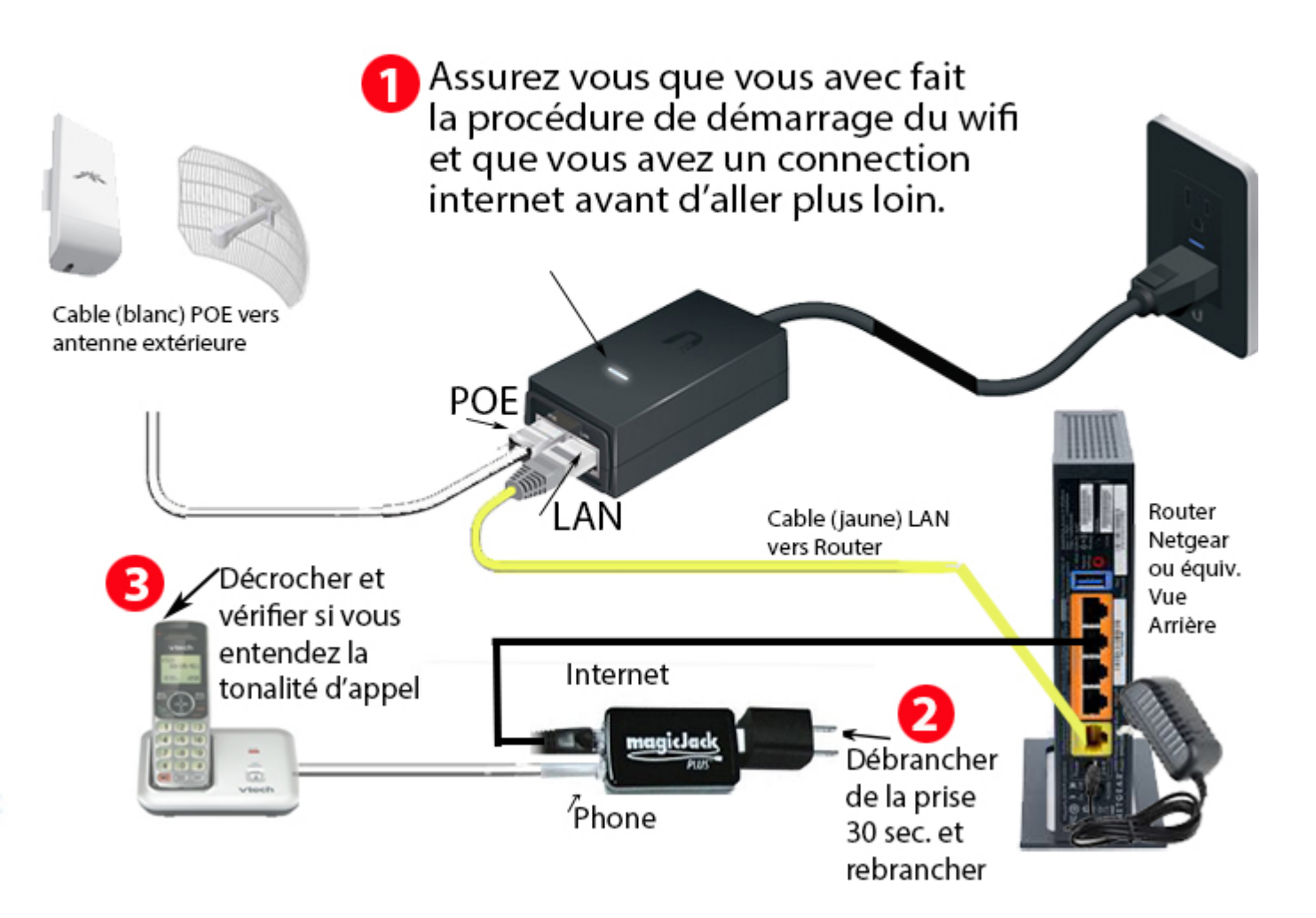